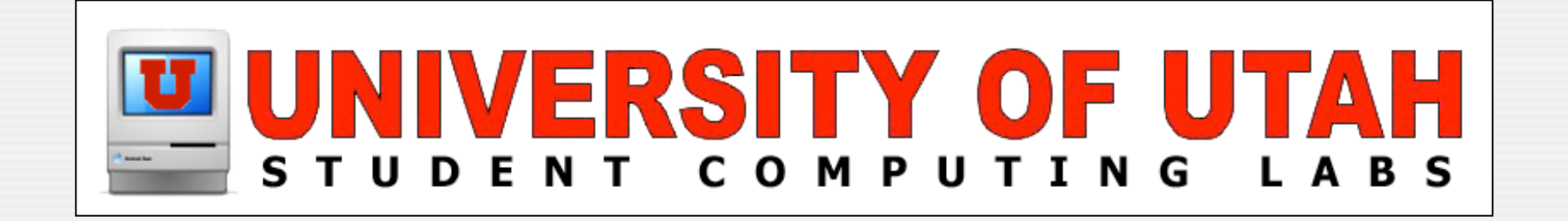

### **Analog to Digital Migration** by Richard Glaser

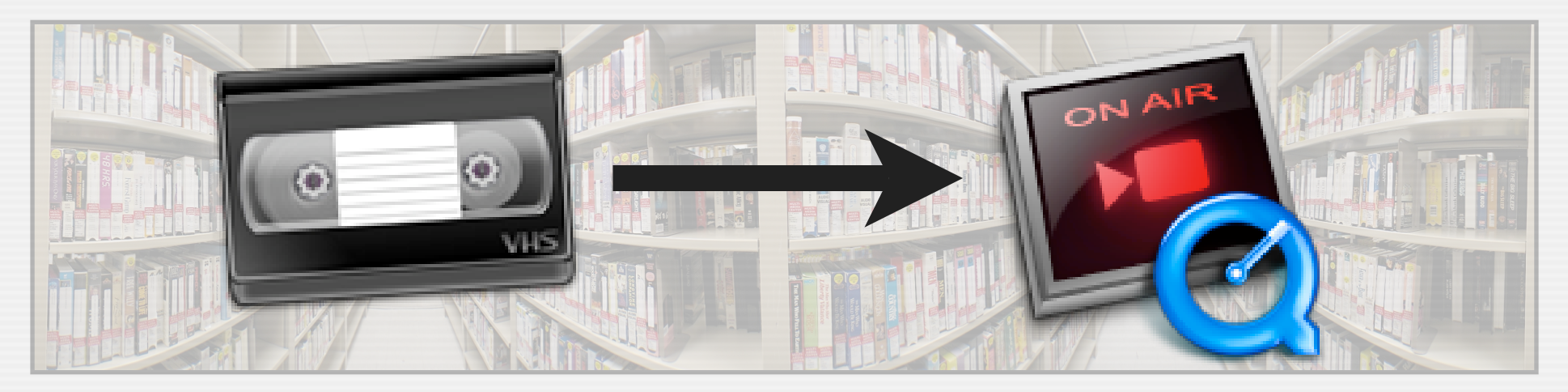

### **Background**

#### **O** The Good

**CLIRTERSTY** 

- Aid in preserving & restricting analog materials
	- Migrate analog audio/video collection to digital
	- Supplement & replace functionality of A/V router
		- VideoCommander MX-3200

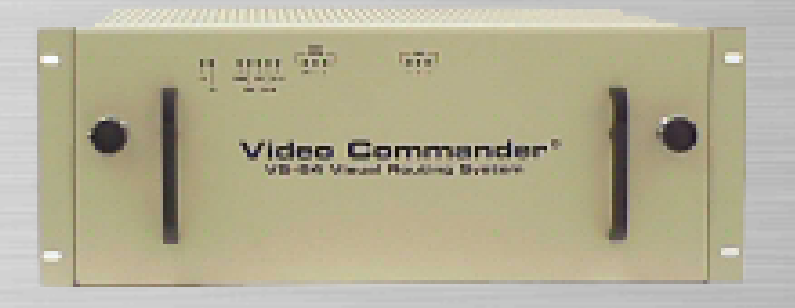

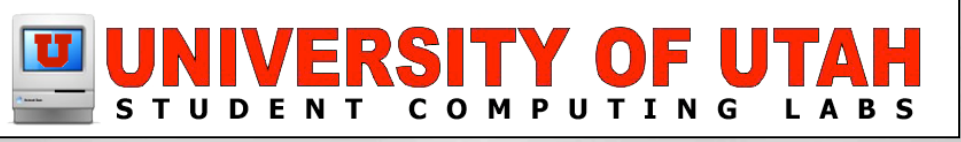

### **Background**

#### The Bad

**CLINT EASTW** 

- Limited Funding
	- Xserve Dual G5 w/Xserve RAID
	- **Staff**
	- No addition staff for project
		- Limited existing staff time
	- NOT in our job description, but I volunteered ;-(

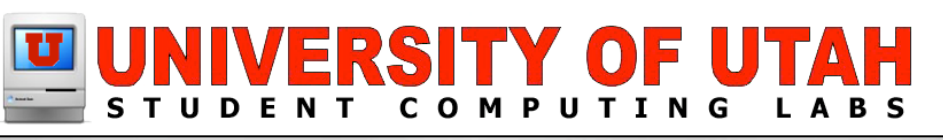

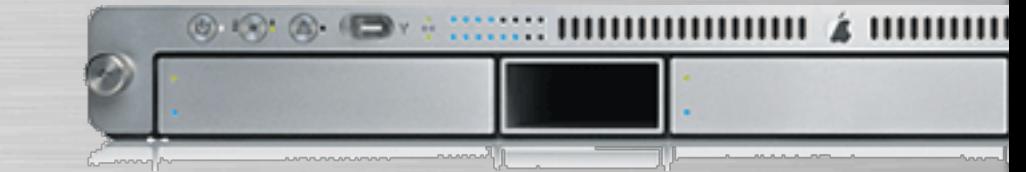

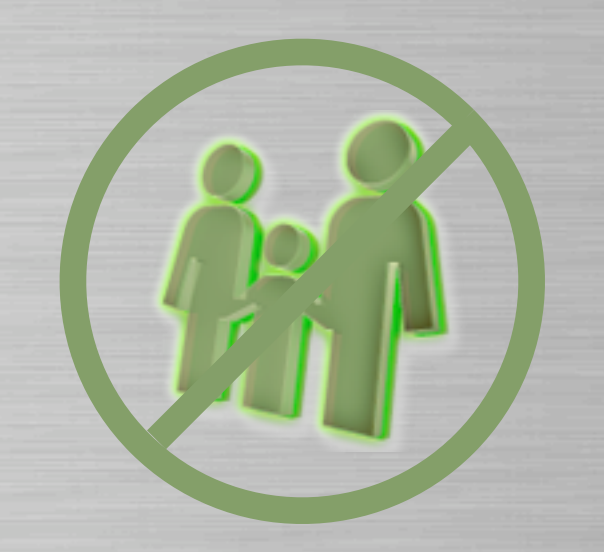

### **Background**

#### **The Ugly**

CLINT EASTW

- Doubtful Higher-Ups
	- Didn't believe it could be done
	- No addition staff or budget
		- Until we have finished product
	- Very political on campus & dept.

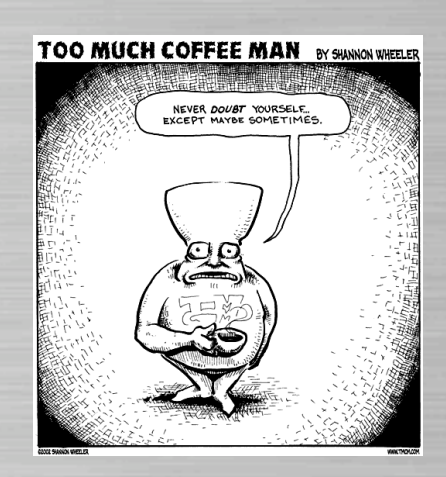

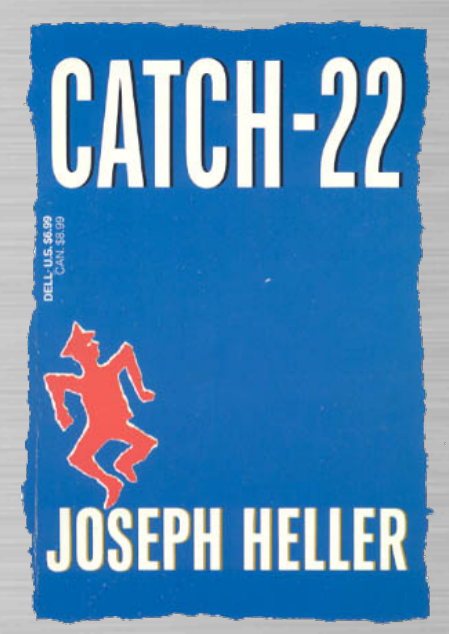

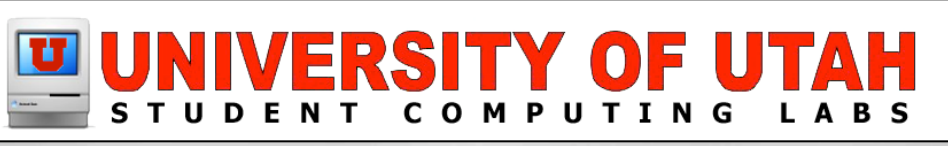

Getup QTSS Server

- **Setup Ingestation/Editing Station** 
	- Used old equipment
		- Analog devices Umatic,VHS, Cassette, etc.
		- DV Deck for media conversion & A/V backup

#### Standardized on MPEG-4 Part 2 Format

- Lowest common denominator
	- Media Architectures & Players (QT, Real Media,Windows Media,VLC)
	- Preparing to support AVC (MPEG-4 Part 10)

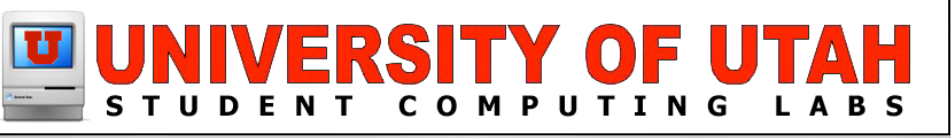

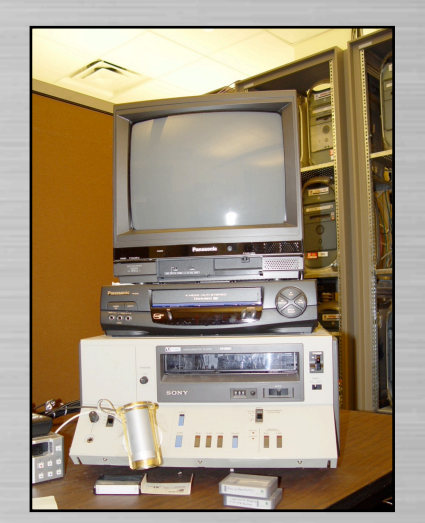

#### Choose QuickTime as Media Architecture

- Picked for support, quality and flexibility
- Used qtif image format for poster movie with embed tags.

<EMBED QTSRC="Actual.mov" HEIGHT="yyy" WIDTH="xxx" SRC="UNeedQT.qtif" TYPE="image/x-quicktime" PLUGINSPAGE="http://www.apple.com/quicktime/download/" >

• Prevents other players to hijack streams

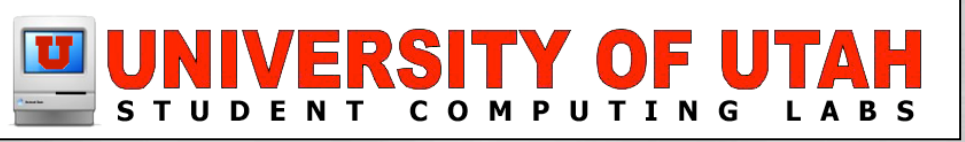

#### **Media Access Restriction**

• Originally, done using a Virtual Host with allow & deny directives.

AllowOverride None Allow from <subnet> <ip address> Deny from all Order deny, allow

• Moved to home-brew Media Asset Database

• More info later...

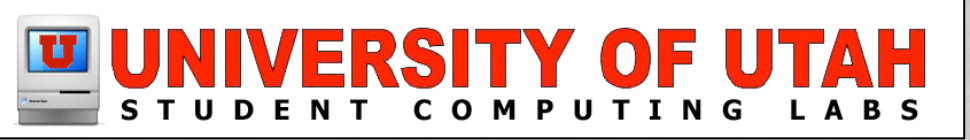

#### Added multiple streamed TV Channels

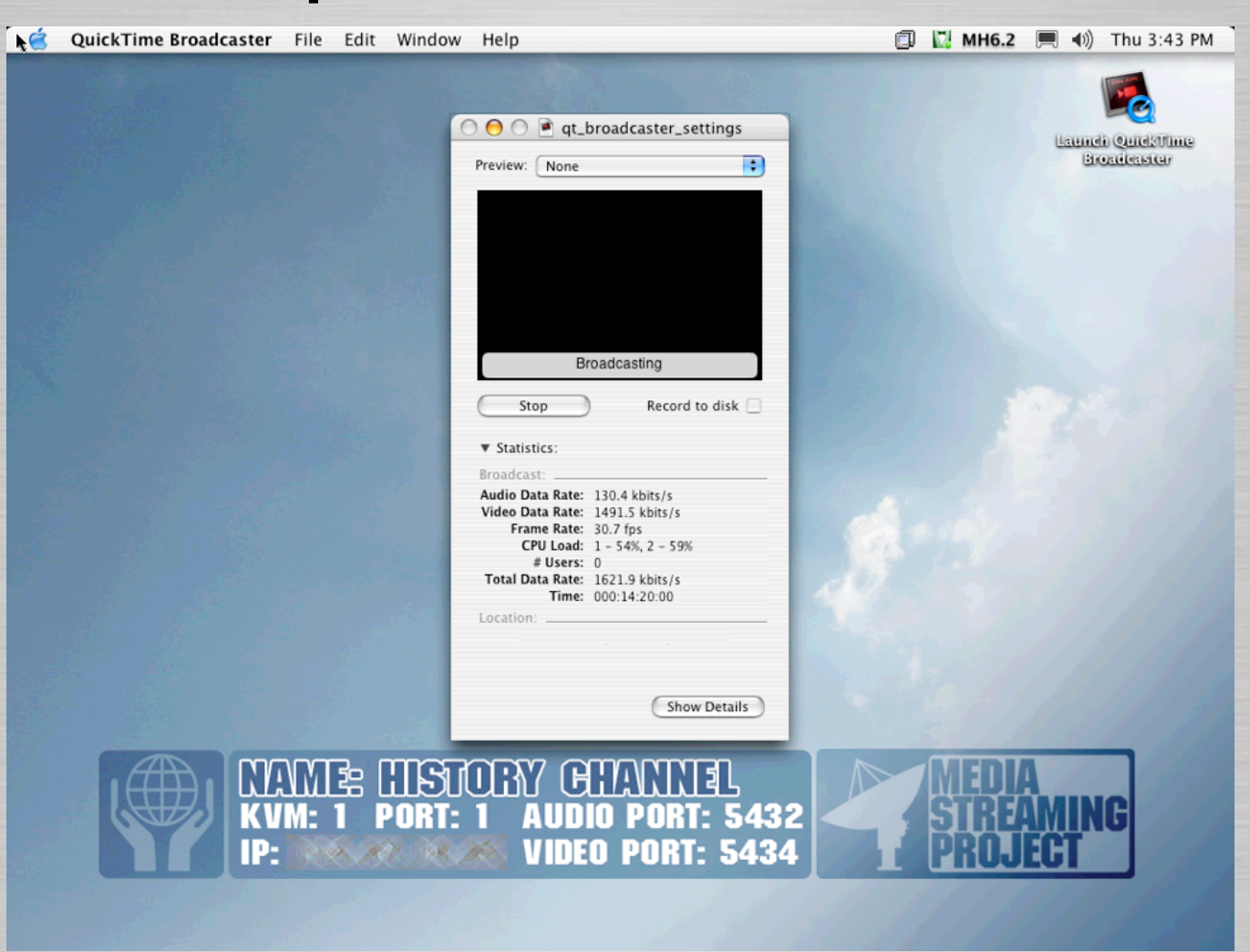

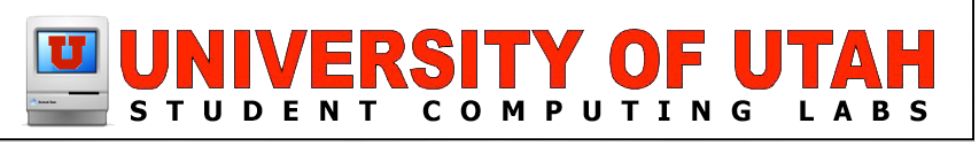

#### Added streamed TV Channels

- Used old hardware
	- CPU Power Mac G4 Dual 1.25 GHz
	- Analog to DV Pinnacle miroMOTION DC30
	- Driver Xact (Open Source Driver)

http://www.alfanet.it/squared5/dc30xact.html

- Broadcasting QuickTime Broadcaster 1.0.1
	- Will move to QT 7.0.1 & QTB 1.5 after WWDC

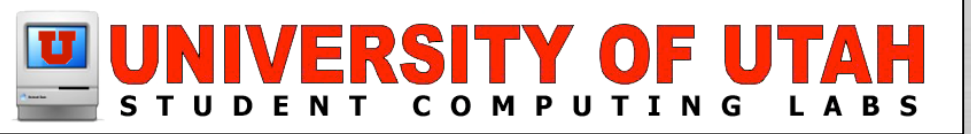

#### Xact example...

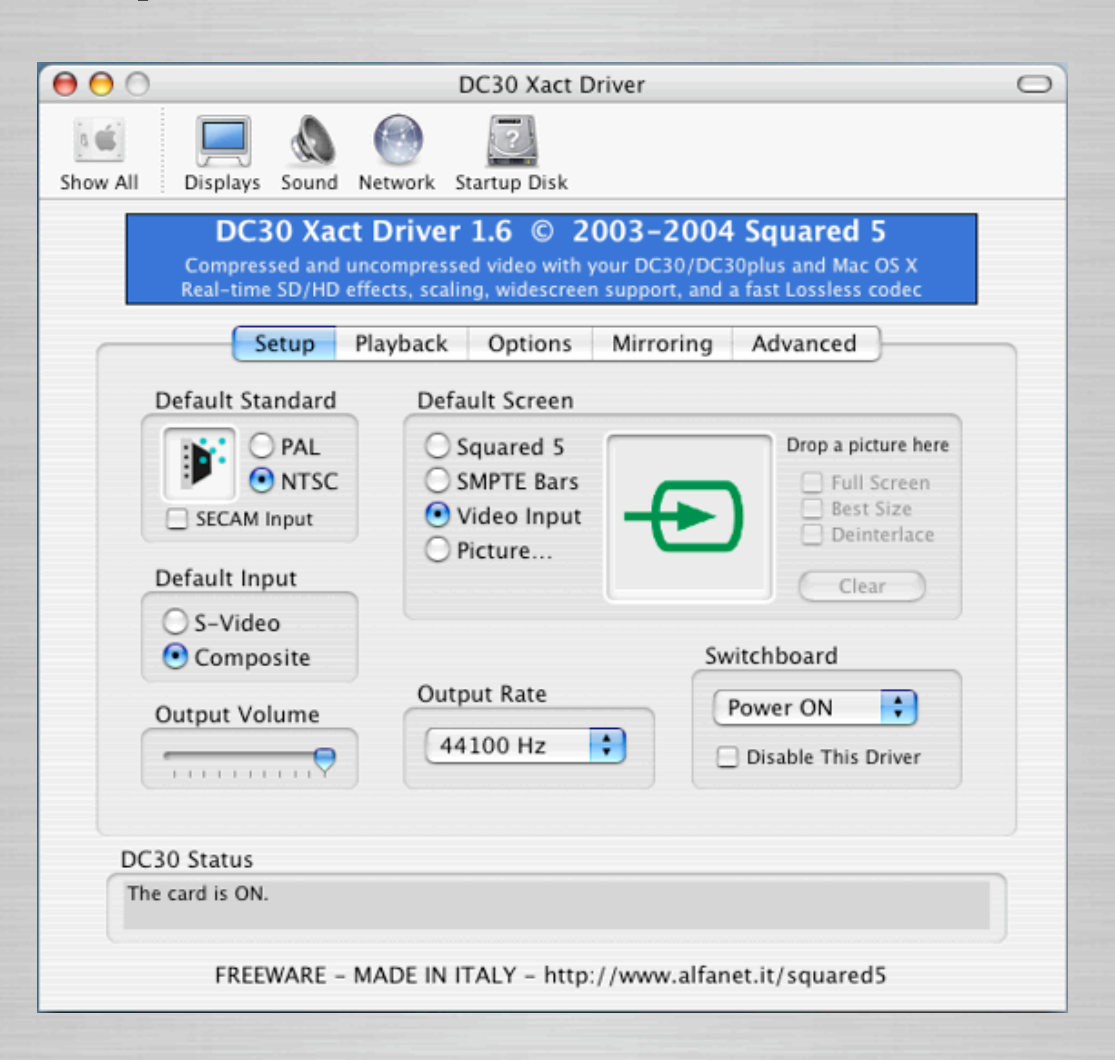

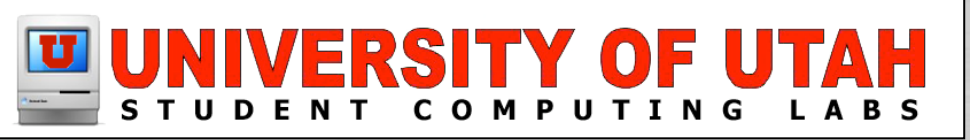

Slide | 0

**Startup QuickTime Broadcaster** 

• Use this AppleScript...

tell application "QuickTime Broadcaster" delay 5 if (exists document 1) then start document I return "broadcast" end if end tell

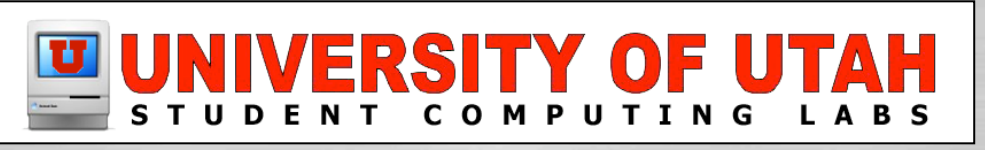

#### Added Live A/V Source Streams

- Using sources from A/V Router
	- Users have NO control, just watch or listen
- Direct analog sources (VHS & DVD)
	- Users can remotely control devices
		- Hardware IRTrans USB Infared Controller
		- Software iRed

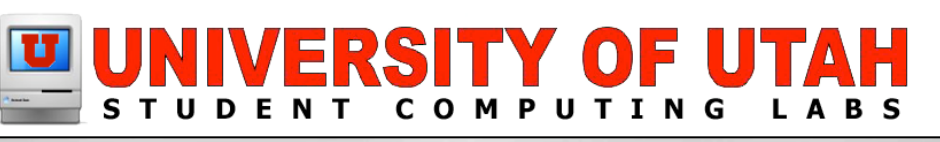

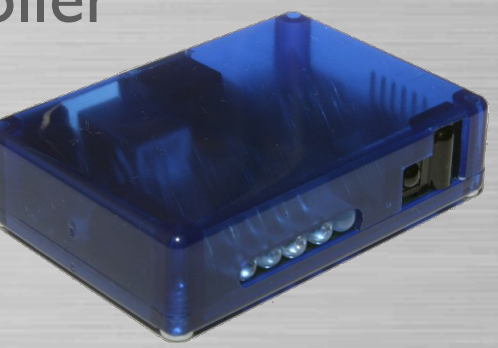

#### **CAdded Media Asset Database**

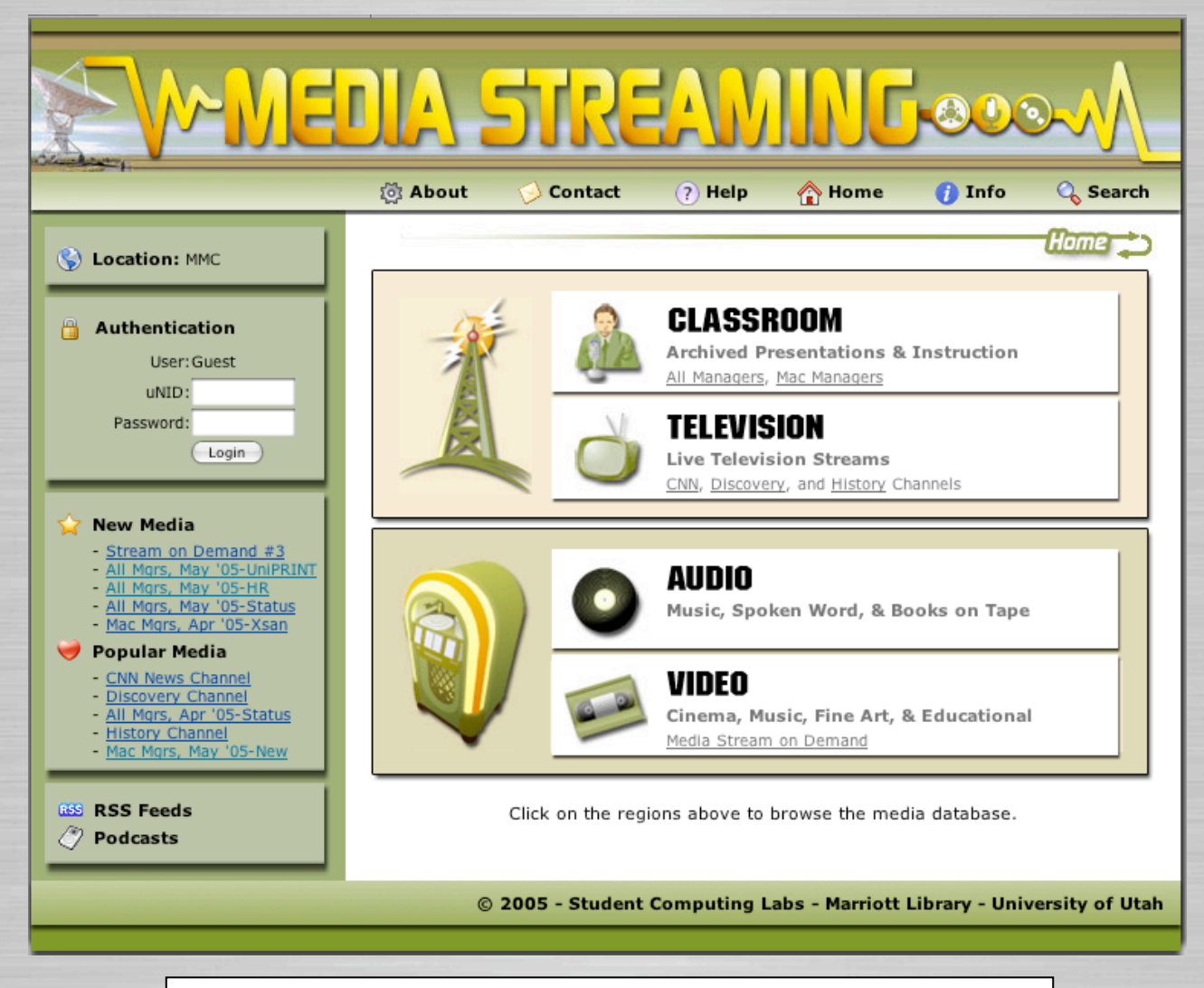

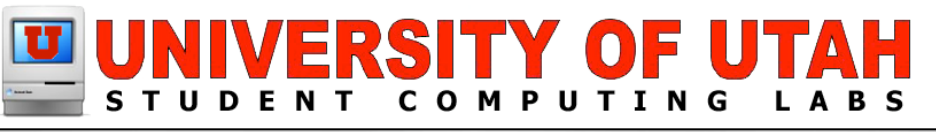

#### **CAdded Media Asset Database**

- Supports ACL's
	- Multiple groups based on IP address, subnet or range
		- Dept A, Dept B, & Dept C...
		- Lab A, Lab B, & Lab C...
		- Campus & off-campus
	- Based on authentication (i.e. uNID)
	- Based on group defined in db, in future LDAP
	- Hidden or Visible

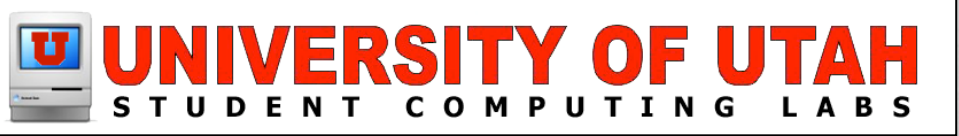

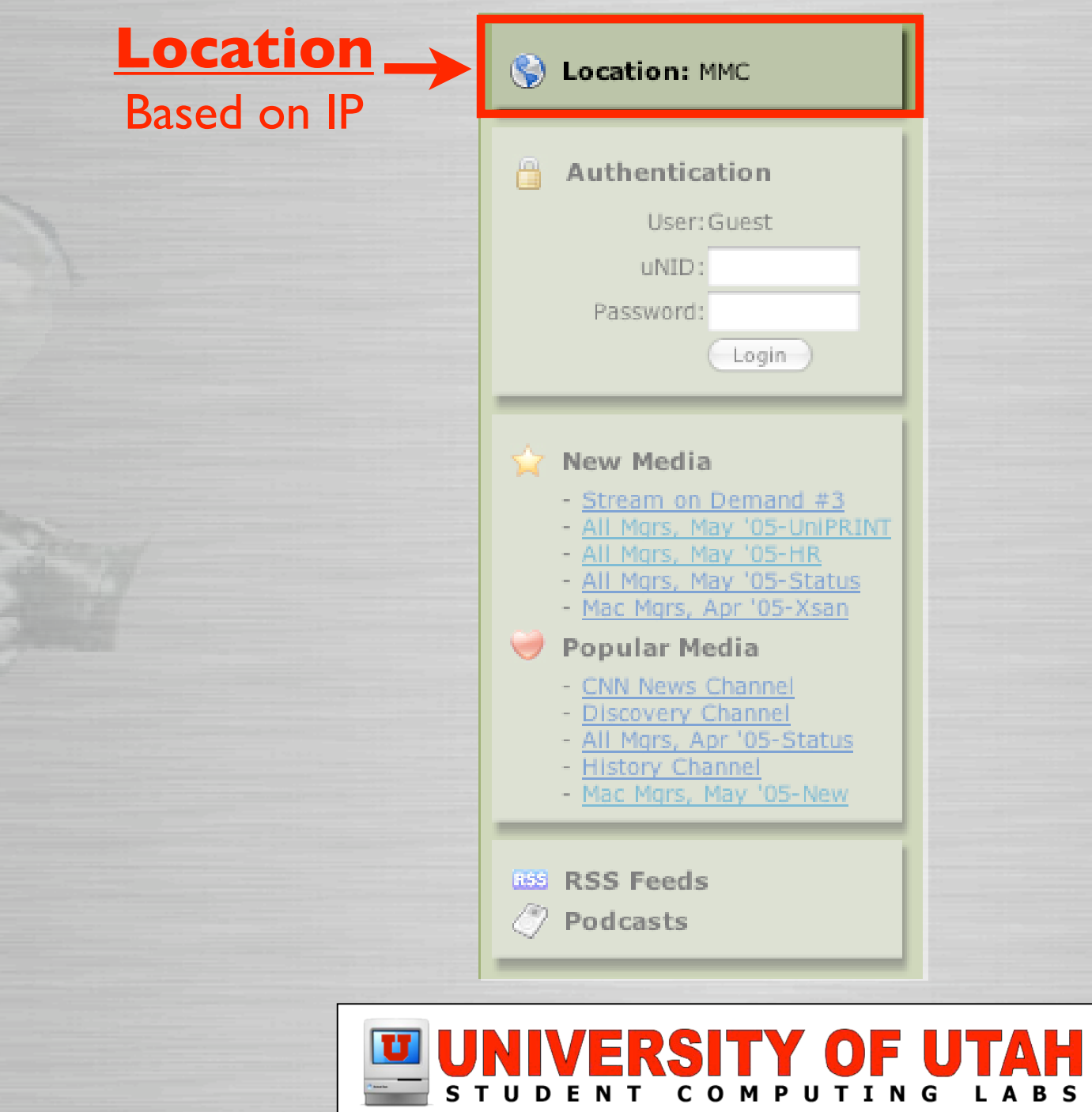

![](_page_15_Picture_18.jpeg)

#### **CAdded Media Asset Database**

- Securing of stream direct URL
	- Use random number for each ACL
		- Different for each ACL (Location, Authentication, Group, hidden/visible)
	- Changes daily on QTSS server & Database
		- **QTSS** Use cron to update symlinks
		- Database Updates with script

![](_page_16_Picture_8.jpeg)

![](_page_16_Figure_9.jpeg)

![](_page_16_Figure_10.jpeg)

![](_page_16_Picture_11.jpeg)

#### **CAdded Media Asset Database**

• RSS & Podcasts

- 
- Supports RSS feeds of new media
- Support multiple podcasts like campus meetings
- **•** Statistics
	- **Tracks media utilization**
	- User info (IP, uNID, Ect.)
- Much more..

![](_page_17_Picture_10.jpeg)

![](_page_18_Picture_16.jpeg)

### STUDENT COMPUTING LABS

![](_page_19_Picture_16.jpeg)

STUDENT COMPUTING LABS

![](_page_20_Picture_18.jpeg)

Slide 21

UTAH

### **CAdded Media Workflow Interface**

#### • Manager

- Allows manager assign/control source
- Assign ACLs, etc.
- Editor/Encoder
	- Gives step-by-step instruction
- Hopefully, will allow to do our "real" job
	- No more ingestation, editing, encoding, etc.

![](_page_21_Picture_9.jpeg)

#### Welcome to the Media Streaming Pipeline!

These are the six sections in the workflow process.

- 01. Locate Media Source Assignment
- 02. Capture Media from Source
- 03. Correct and Edit Media
- 04. Export and Encode Media
- 05. Upload Media to Streaming Server
- 06. Verify Uploaded Media Online

Click the 'Next' button to get started.

![](_page_22_Picture_10.jpeg)

@ 2005 - Student Computing Labs - Marriott Library - University of Utah-

![](_page_22_Picture_12.jpeg)

NEXT

**FIND** 

#### **Media Streaming Pipeline**

#### **Locate Media**

You must first select a media title to begin working on.

In the job queue you will see a list of media titles awaiting processing (Fig 01).

Click the 'Next' button to view the job queue.

NOTE: At any time you can click the 'Jobs' button in the menu above to view the job queue.

![](_page_23_Picture_52.jpeg)

**JOBS** 

**HELP** 

**BACK** NEXT

@ 2005 - Student Computing Labs - Marriott Library - University of Utah

![](_page_23_Picture_10.jpeg)

![](_page_24_Figure_1.jpeg)

![](_page_24_Picture_2.jpeg)

![](_page_25_Picture_1.jpeg)

@ 2005 - Student Computing Labs - Marriott Library - University of Utah

![](_page_25_Picture_3.jpeg)